# **UCLouvain**

Institut de recherche en mathématique et physique Centre de Cosmologie, Physique des Particules et Phénoménologie

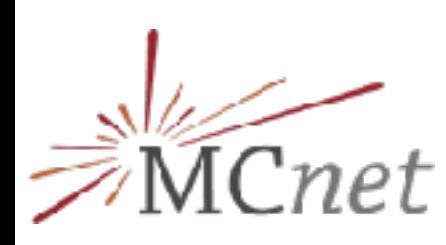

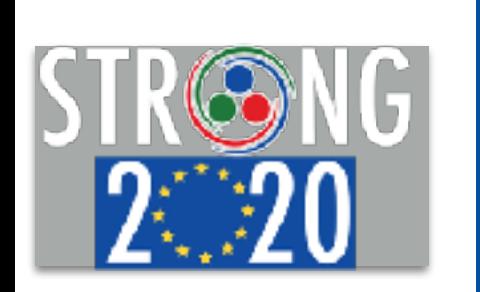

MadGraph5\_aMC@NLO Olivier Mattelaer

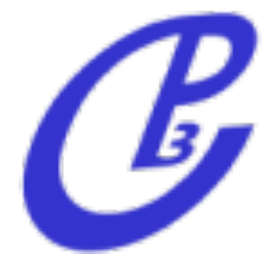

Core business: How to evaluate a matrix-element

Idea . Evaluate m for fixed helicity of external particles  $\rightarrow$  Multiply *M* with  $m^*$  ->  $|m|$  ^2 ➡Loop on Helicity and average the results e+ e- > e+ e- WEIGHTED=4 page 1/1

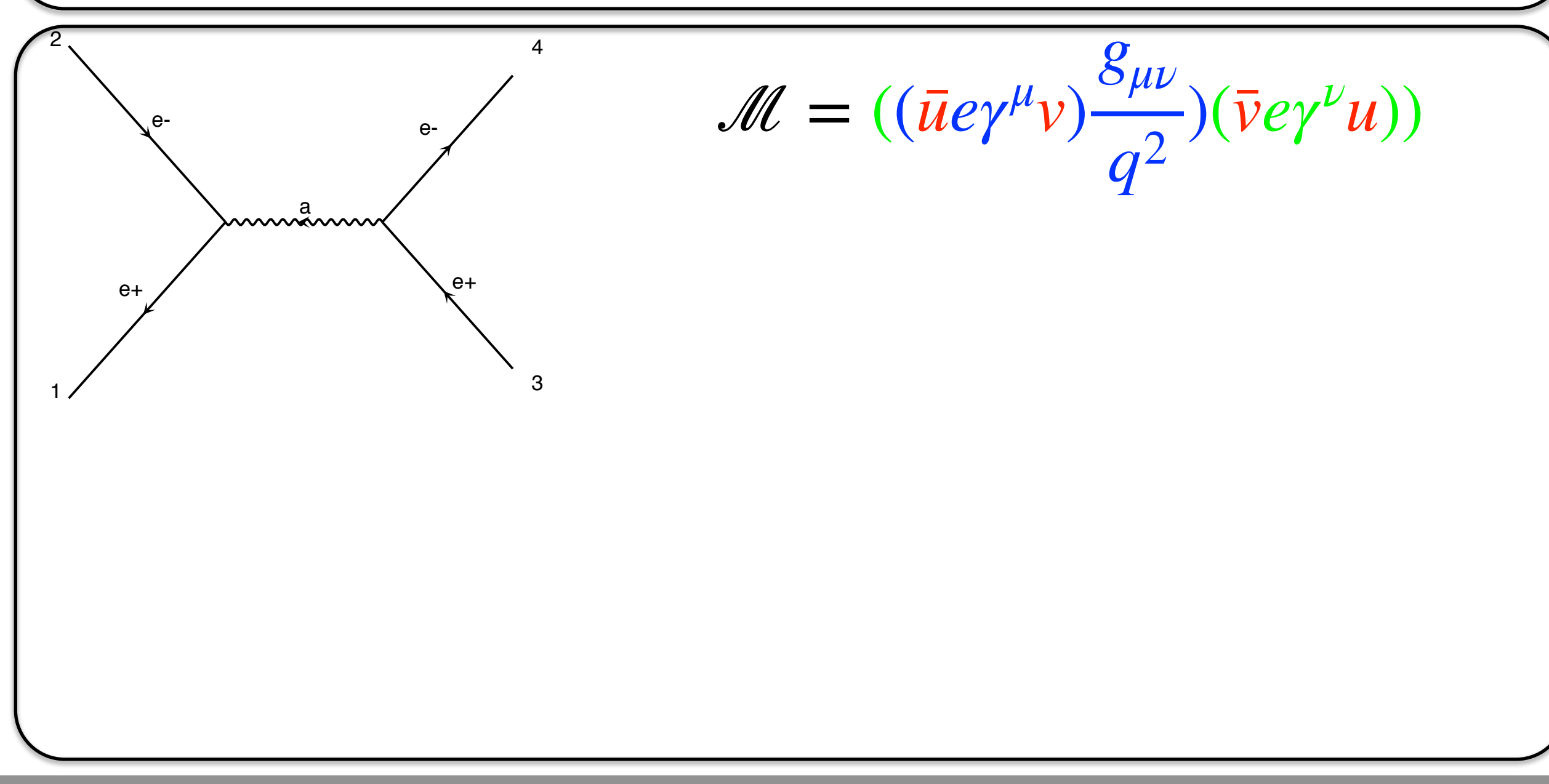

Idea . Evaluate m for fixed helicity of external particles  $\rightarrow$  Multiply *M* with *M*<sup>\*</sup> ->  $|M|^2$ ➡Loop on Helicity and average the results e+ e- > e+ e- WEIGHTED=4 page 1/1

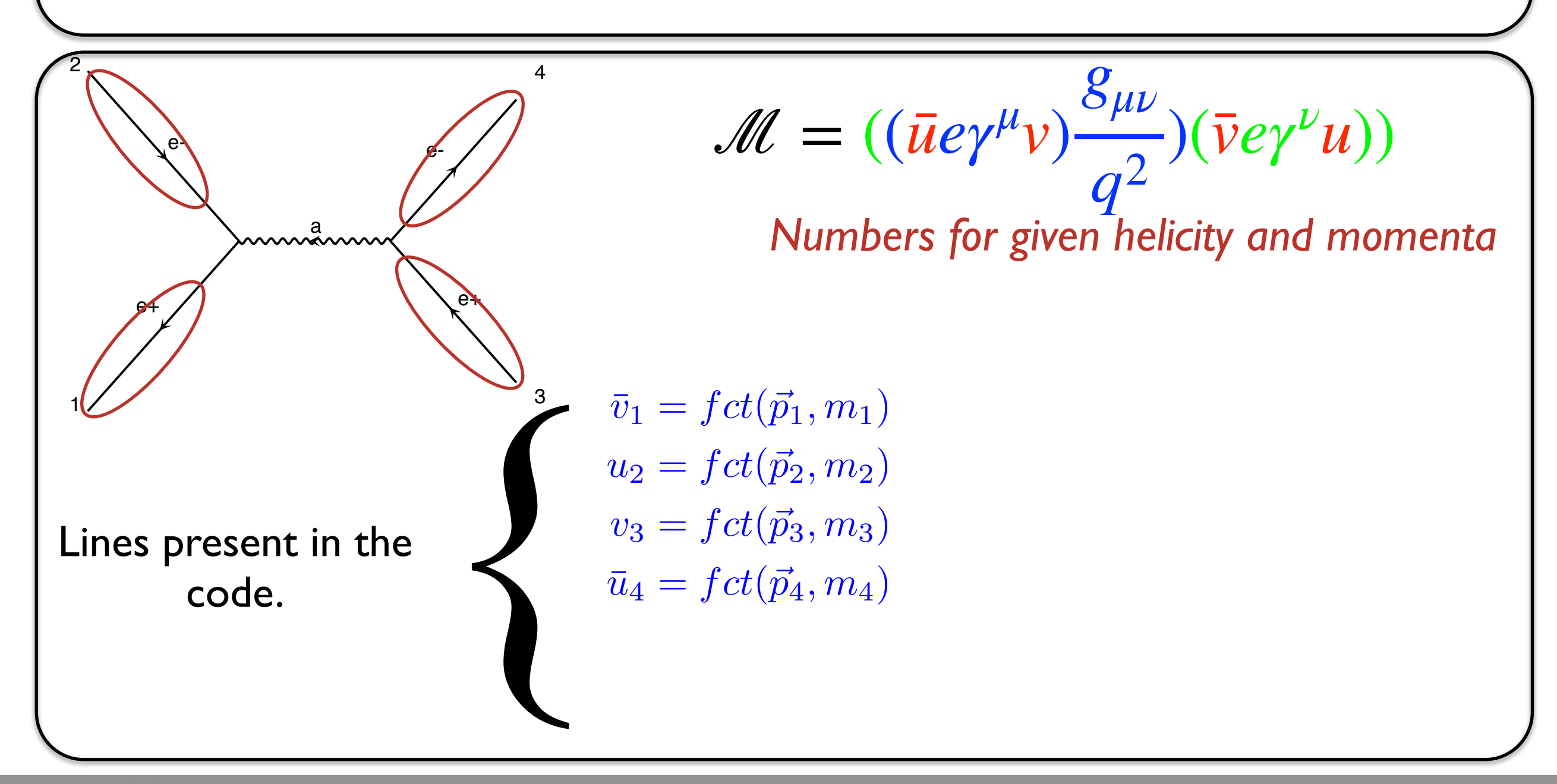

Idea . Evaluate m for fixed helicity of external particles  $\rightarrow$  Multiply *M* with *M*<sup>\*</sup> ->  $|M|^2$ ➡Loop on Helicity and average the results e+ e- > e+ e- WEIGHTED=4 page 1/1

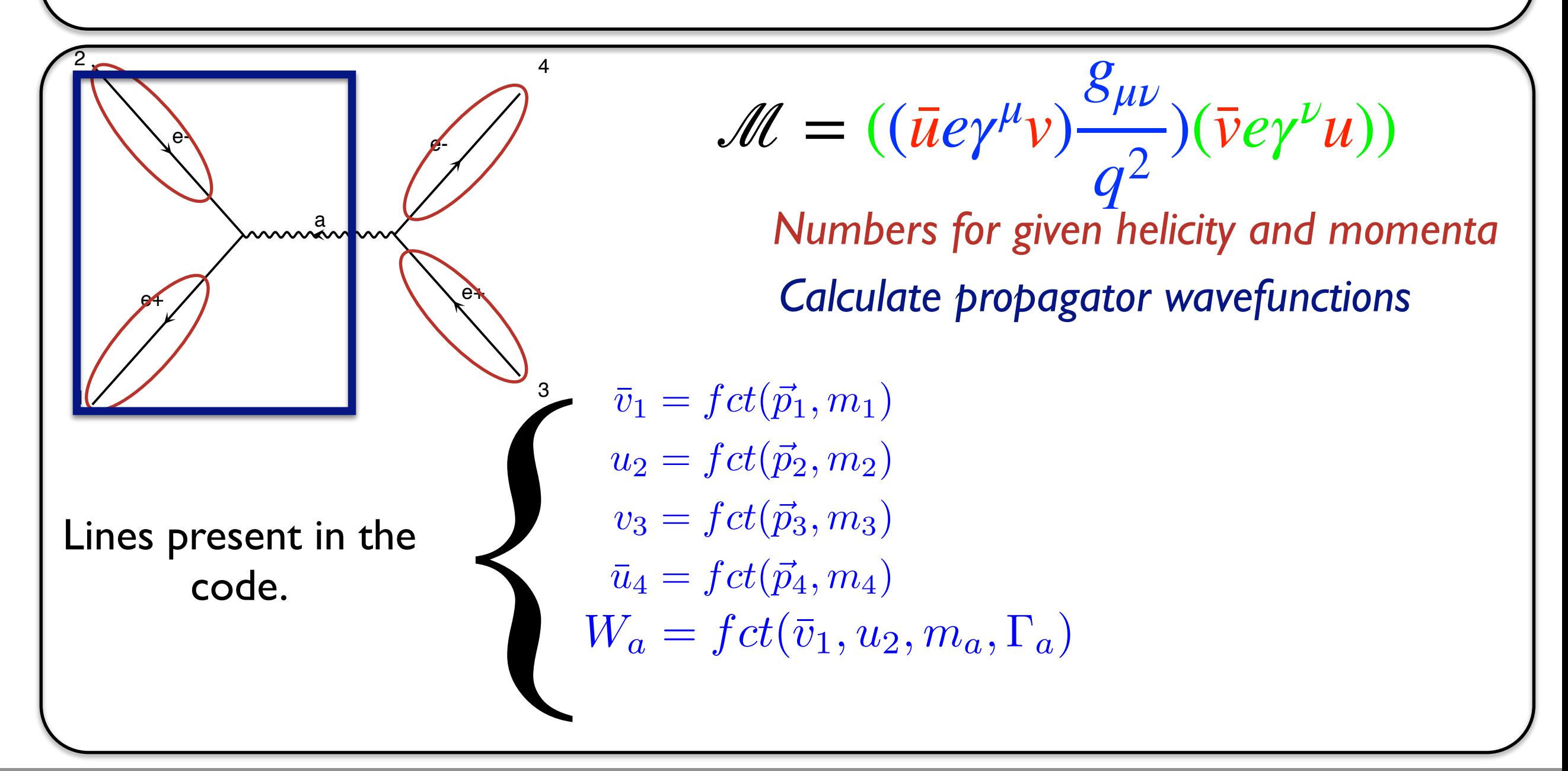

Idea . Evaluate m for fixed helicity of external particles  $\rightarrow$  Multiply *M* with *M*<sup>\*</sup> ->  $|M|^2$ ➡Loop on Helicity and average the results e+ e- > e+ e- WEIGHTED=4 page 1/1

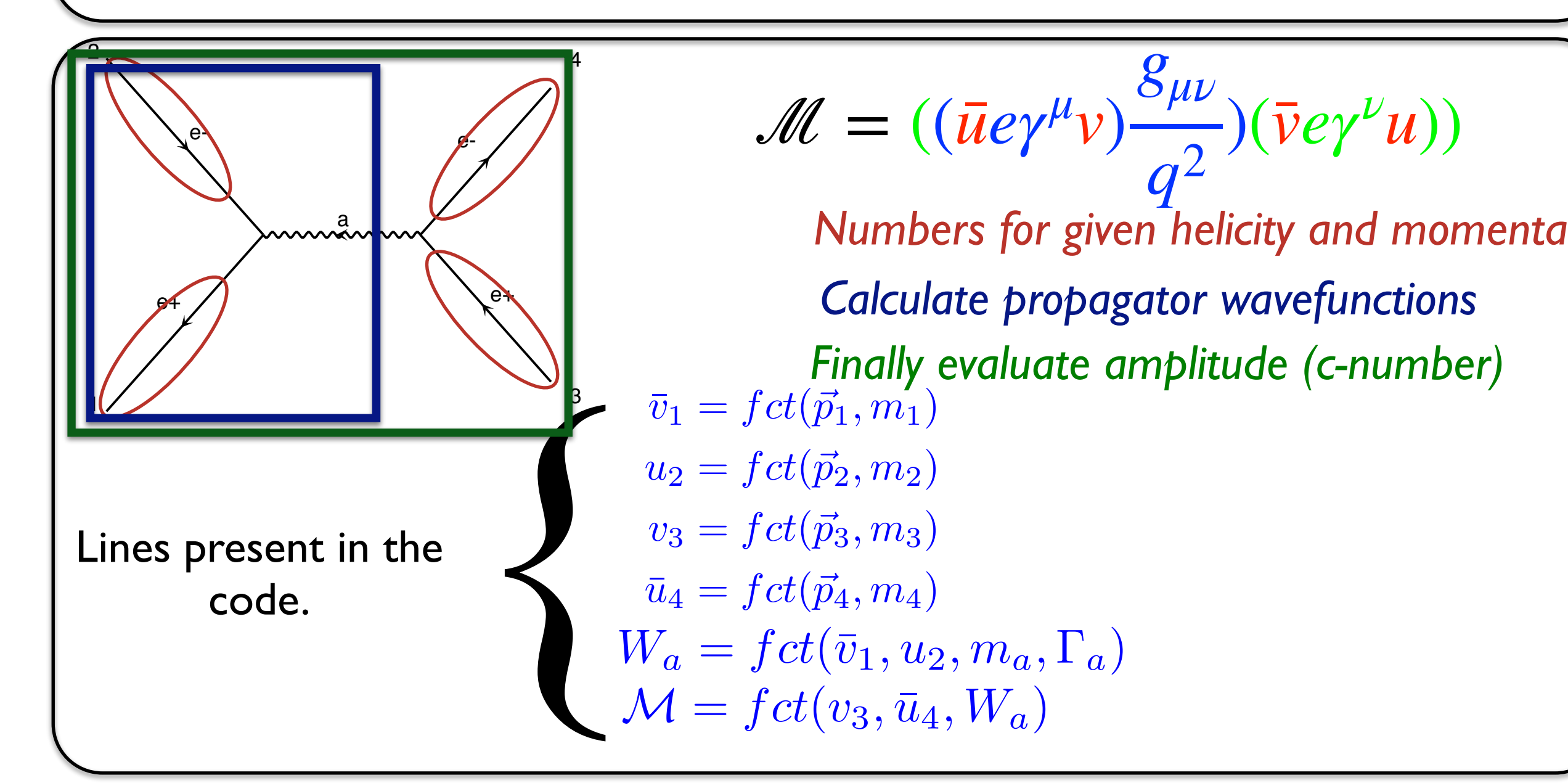

### Comparison

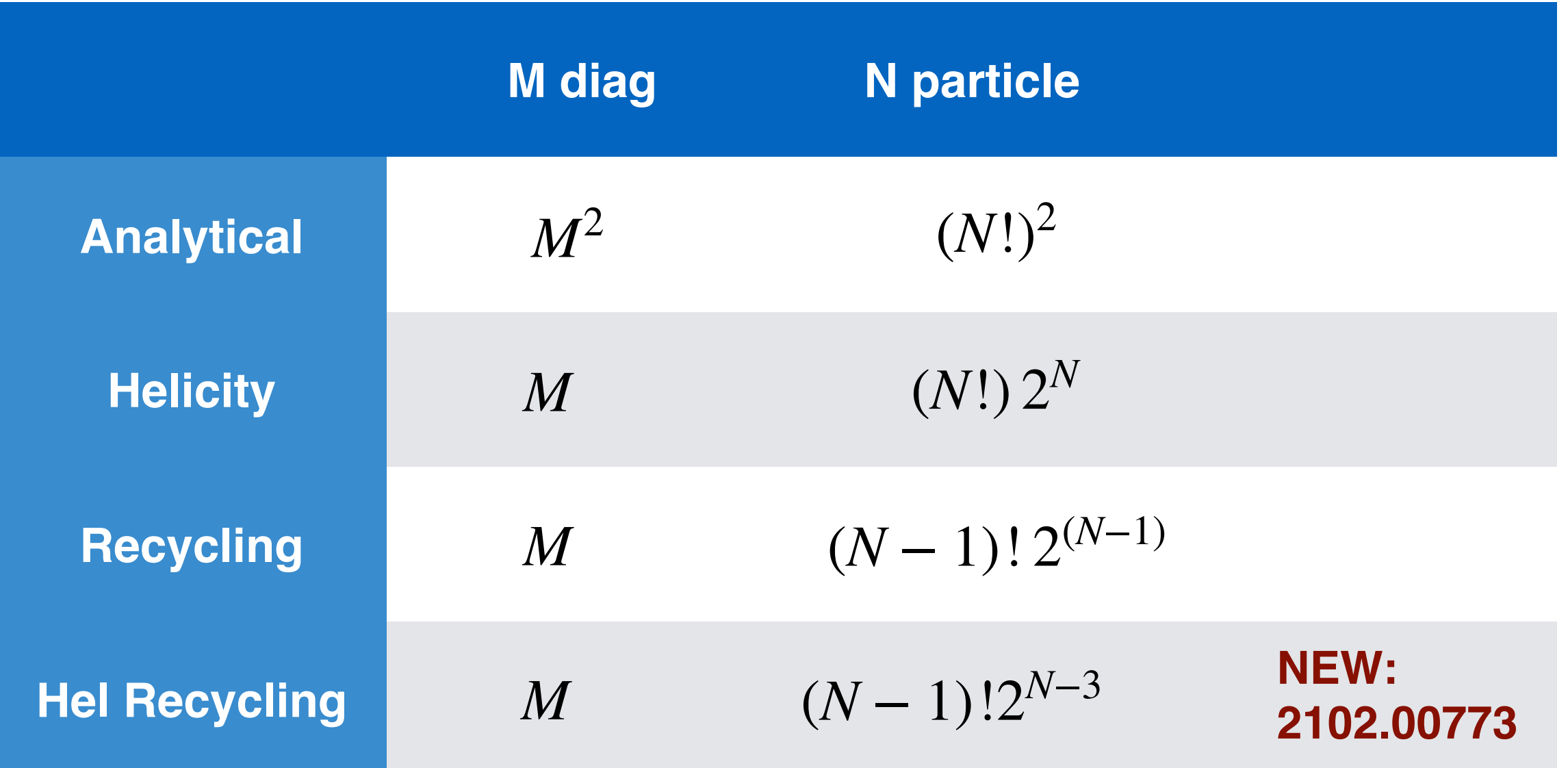

### Take Away

- Analytical method are slower that numerical method
- Still work in progress to speed this up

### Which matrix-element ?

Model

- We do support a huge class of BSM model
	- ➡ 164 model in our database
	- ➡ We support UFO model
		- Generated by FeynRules/Sarah/  $\Box$ LanHEP
	- ➡ Model limitation
		- Spin supported up to spin 2  $\Box$
		- Color supported up to octet  $\Box$ 
			- Including sextet and epsilon
		- Lorentz invariance and CPT

### Which matrix-element ?

#### Type of matrix-element

- Tree-Level
	- ➡ Production process up to 7 QCD parton Decay can be added up to 2>16 α
	- ➡ Interference term, Polarised production
	- ➡ Polarised onshell decay
- One loop amplitude (NLO and loop-induced)
	- Linked to five reduction algorithm
	- reduce the need of quadruple  $\Box$ precision

### Which matrix-element ?

Computing language

- Tree-Level
	- ➡ Available in Fortran, C++ and python
	- ➡ work in progress:
		- Tensorflow
		- Cuda (kokos, oneapi,…)  $\Box$
- One loop amplitude
	- ➡Available in Fortran only

Cool but what I want/need is - a cross-section - a theoretical distribution - a sample of events

Cool but what I want/need is - a cross-section - a theoretical distribution - a sample of events

And I do not want to code my own tools for doing that

### MadGraph5\_aMC@NLO

Framework

- We are a framework of tools
- All feature use the matrix-element computation to do something

Oldest feature: LO (since 2002)

- Ability to compute LO cross-section and to generate un-weighted sample of events for any of those matrix-element
	- Possible convolution with collinear PDF
	- Large set of cuts available

### demo

#### Command

import model MSSM\_SLHA2 generate p p > go go output launch

### **Tutorial**

Tutorial with nloaccess website this afternoon

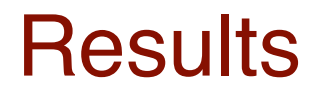

#### # original cross-section: 4.759639051059447 scale variation: +39.7% -26.7% central scheme variation: +1.72e-09% -29.9% # PDF variation: +13.2% -13.2% # dynamical scheme # 1 : 4.36894 +39.5% -26.5% # \sum ET # dynamical scheme # 2 : 3.48877 +36.4% -25.2% # \sum\sqrt{m^2+pt^2} # dynamical scheme # 3 : 4.75964 +39.7% -26.7% # 0.5 \sum\sqrt{m^2+pt^2}

dynamical scheme # 4 : 3.33845 +35.9% -24.9% # \sqrt{\hat s} \*\*\*\*\*\*\*\*\*\*\*\*\*\*\*\*\*\*\*\*\*\*\*\*\*\*\*\*\*\*\*\*\*\*

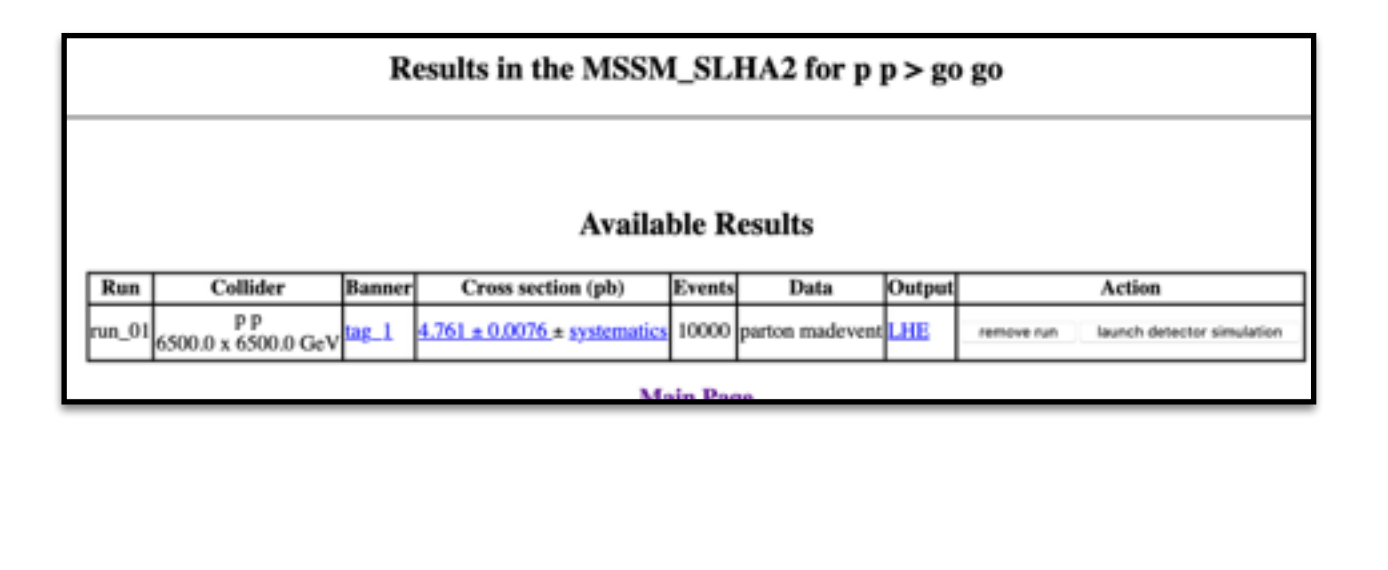

## NLO Computation

Biggest feature: NLO in QCD (since 2014)

- Using the FKS subtraction scheme
- Supporting two NLO mode
	- Fixed-order NLO (pure NLO computation)
		- No event generation
		- Plot on the flight
	- NLO+PS
		- •MC@NLO matching procedure
		- •MC@NLO-Delta to be release soon
			- Less negative events

### FNLO versus NLO+PS

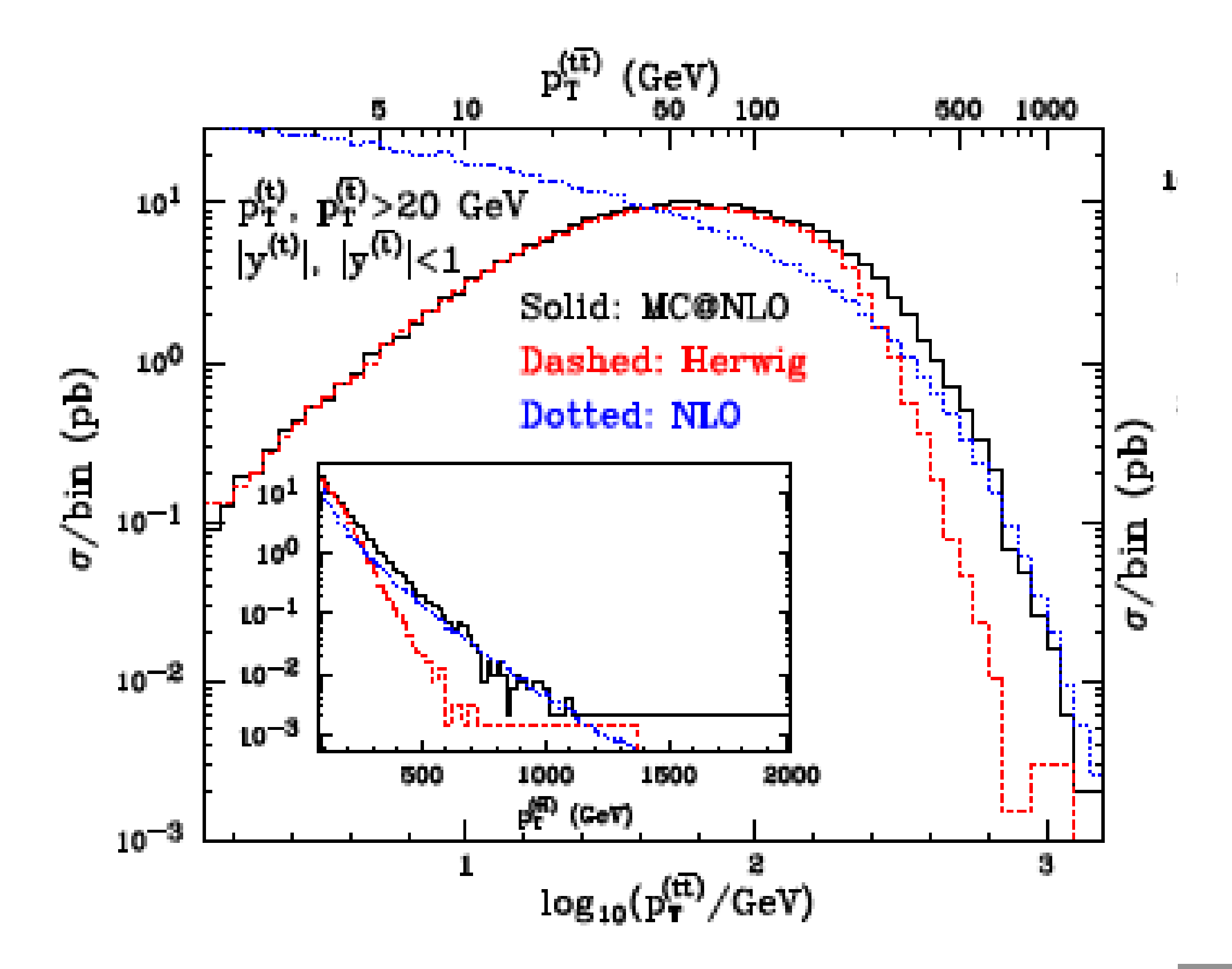

## Type of generation

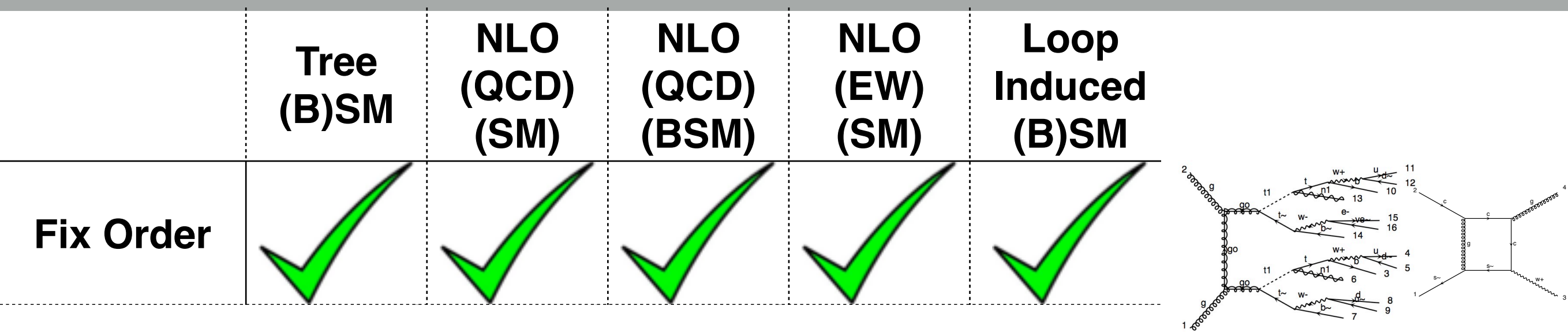

 $Johan$  Alwall - The Vision of MG/FR

# Type of generation

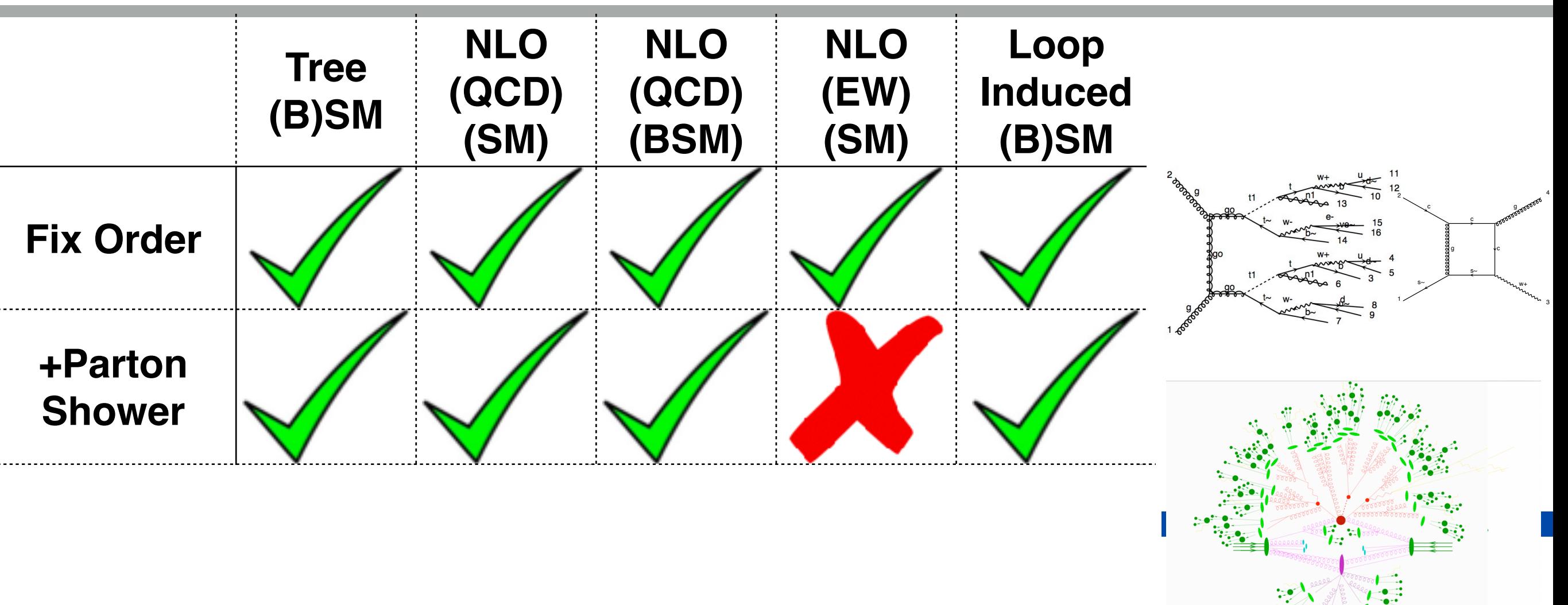

4

3

# Type of generation

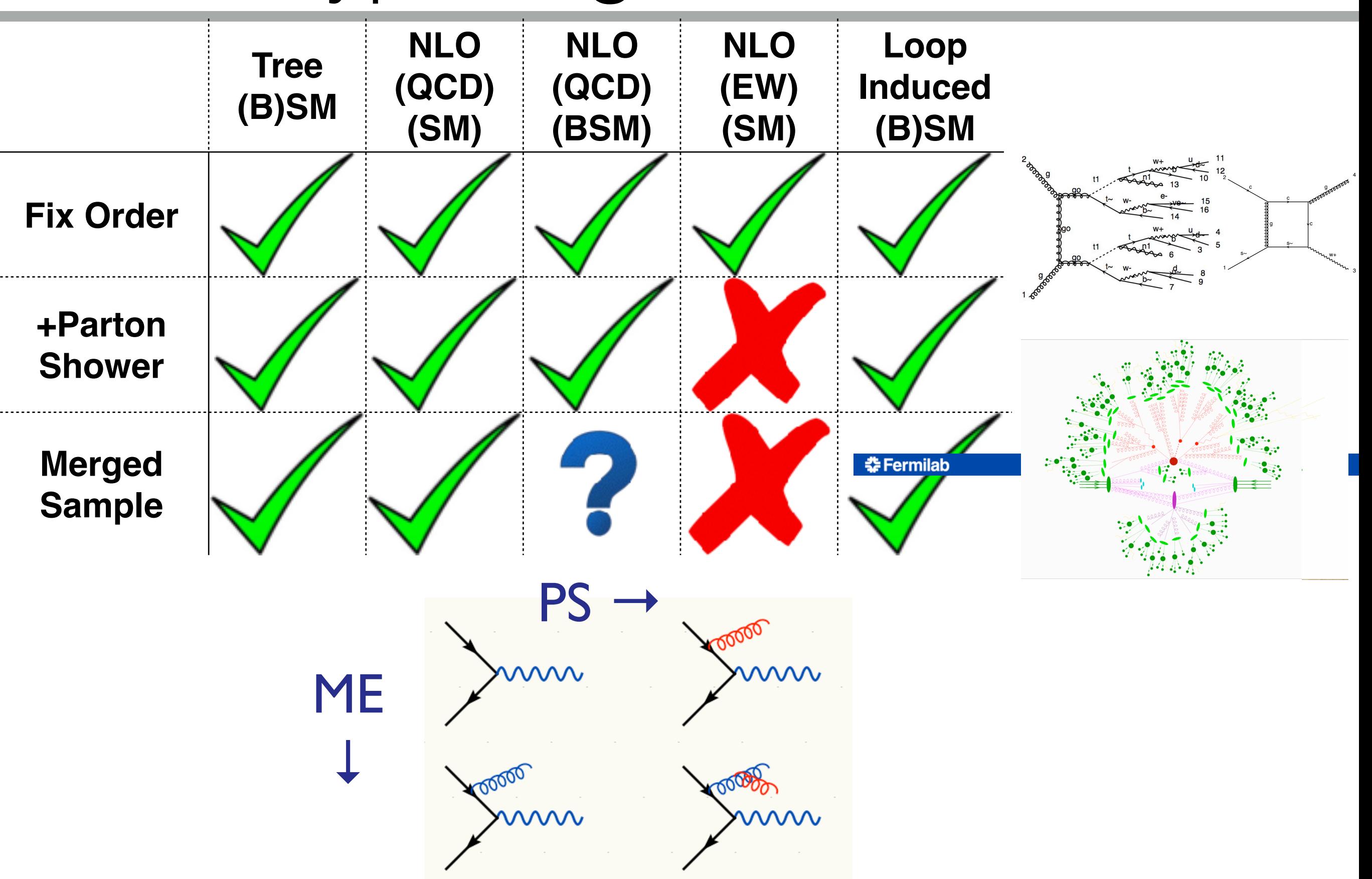

### Plugin mode

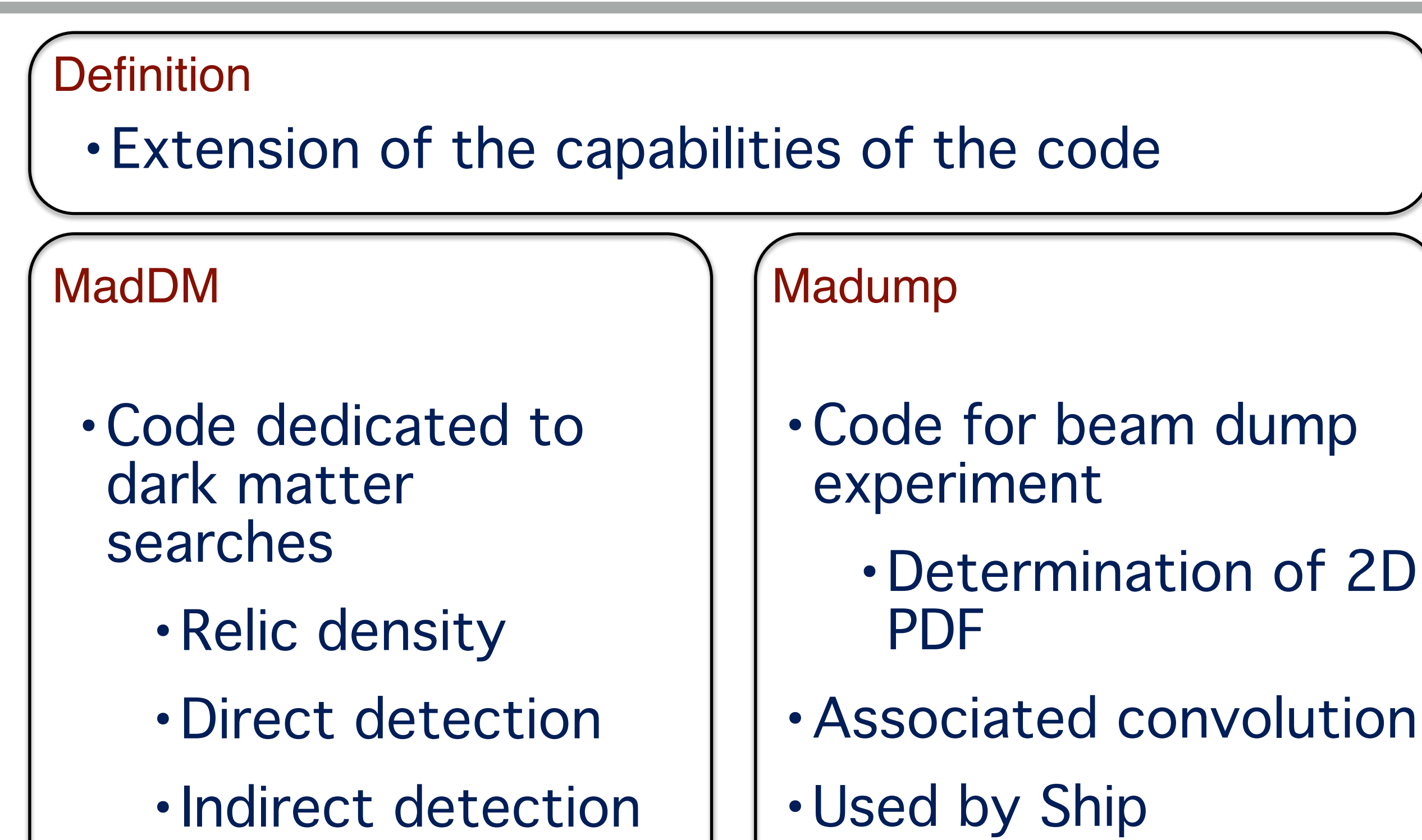

### Conclusion

- •Core business the matrix-element
	- ➡ And all application that can be done with it.
		- LO/NLO cross-section  $\Box$
		- MC@NLO sample of events  $\Box$
- auto-width, matrix-element method, …
- Extendable via plugin
- Available online -> crash test in a few moment

### "demo"

#### Framework

• We provide a shell to indicate the computation/tools that you want to use

### Model : import model XXXX

INFO: Restrict model MSSM\_SLHA2 with file models/MSSM\_SLHA2/restrict\_default.dat INFO: Detect SLHA2 format. keeping restricted parameter in the param\_card INFO: Change particles name to pass to MG5 convention Kept definitions of multiparticles  $p / j / l + l - l$  vl / vl / who unchanged Defined multiparticle all = g u c d s u~ c~ d~ s~ a ve vm vt e- mu- ve~ vm~ vt~ e+ r sr b2 ul~ cl~ t1~ ur~ cr~ t2~ dl~ sl~ b1~ dr~ sr~ b2~ t b t~ b~ z w+ h01 h2 h3 hta2- w- h- sve~ svm~ svt~ el+ mul+ ta1+ er+ mur+ ta2+ n1 n2 n3 n4 x1+ x2+ ta- x1- $MG5_aMC$ 

#### Matrix-element: generate A B > C D E

MG5\_aMC>generate p p > go go INFO: Checking for minimal orders which gives processes.

5 processes with 23 diagrams generated in 0.199 s Total: 5 processes with 23 diagrams  $MG5$   $aMC$ 

### "demo"

#### Framework

• We provide a shell to indicate the computation/tools that you want to use

### Model : import model XXXX

INFO: Restrict model MSSM\_SLHA2 with file models/MSSM\_SLHA2/restrict\_default.dat INFO: Detect SLHA2 format. keeping restricted parameter in the param\_card INFO: Change particles name to pass to MG5 convention Kept definitions of multiparticles  $p / j / l + l - l$  vl / vl / who unchanged Defined multiparticle all = g u c d s u~ c~ d~ s~ a ve vm vt e- mu- ve~ vm~ vt~ e+ r sr b2 ul~ cl~ t1~ ur~ cr~ t2~ dl~ sl~ b1~ dr~ sr~ b2~ t b t~ b~ z w+ h01 h2 h3 hta2- w- h- sve~ svm~ svt~ el+ mul+ ta1+ er+ mur+ ta2+ n1 n2 n3 n4 x1+ x2+ ta- x1- $MG5_aMC$ 

#### Matrix-element: generate A B > C D E

MG5\_aMC>generate p p > go go INFO: Checking for minimal orders which gives processes.

5 processes with 23 diagrams generated in 0.199 s Total: 5 processes with 23 diagrams  $MG5$   $aMC$ 

### "demo 2"

#### Choice of tools: output TOOLS PATH

MG5\_aMC>output

INFO: initialize a new directory: PROC\_MSSM\_SLHA2\_0 INFO: remove old information in PROC\_MSSM\_SLHA2\_0

Output to directory /Users/omattelaer/Documents/workspace/2.9.4/PROC\_MSSM\_SLHA2\_0 done.

Type "launch" to generate events from this process, or see

/Users/omattelaer/Documents/workspace/2.9.4/PROC\_MSSM\_SLHA2\_0/README

Run "open index.html" to see more information about this process.

### HTML INFO:

#### MadEvent Card for  $p \geq g_0 g_0$

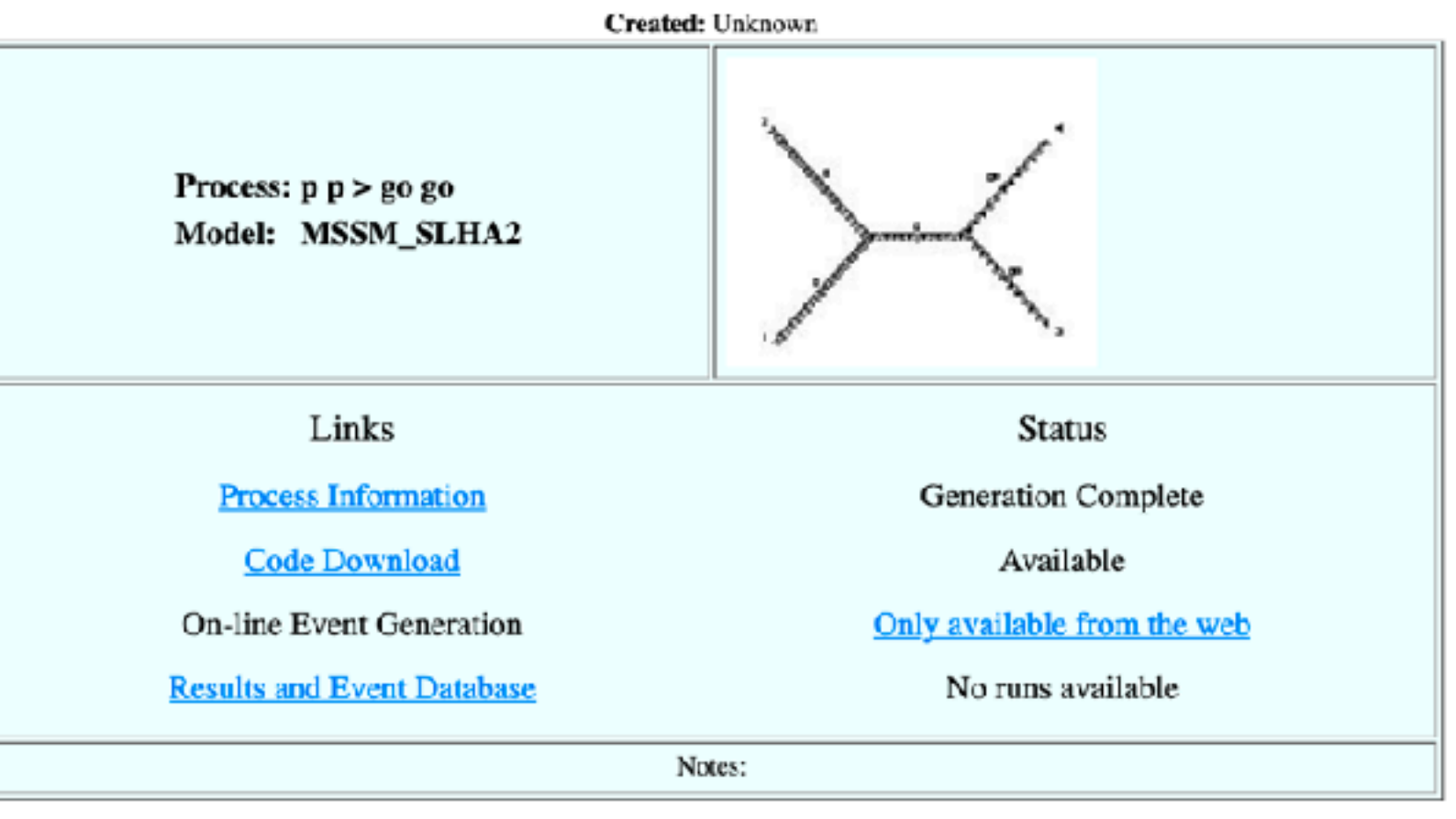

Last Update: Sun May 30 22:04:36 CEST 2021

#### **Mattelaer Olivier NLOAccess 18**

### "demo 3"

#### Running the code: launch PATH

MG5\_aMC>launch **WELCOME** to MADGRAPH5\_aMC@NL0 MADEVENT VERSION 2.9.4 2021-05-28 The MadGraph5\_aMC@NLO Development Team - Find us at https://server06.fynu.ucl.ac.be/projects/madgraph Type 'help' for in-line help. 

### "demo 4"

#### First Question: Do you want to do post-processing?

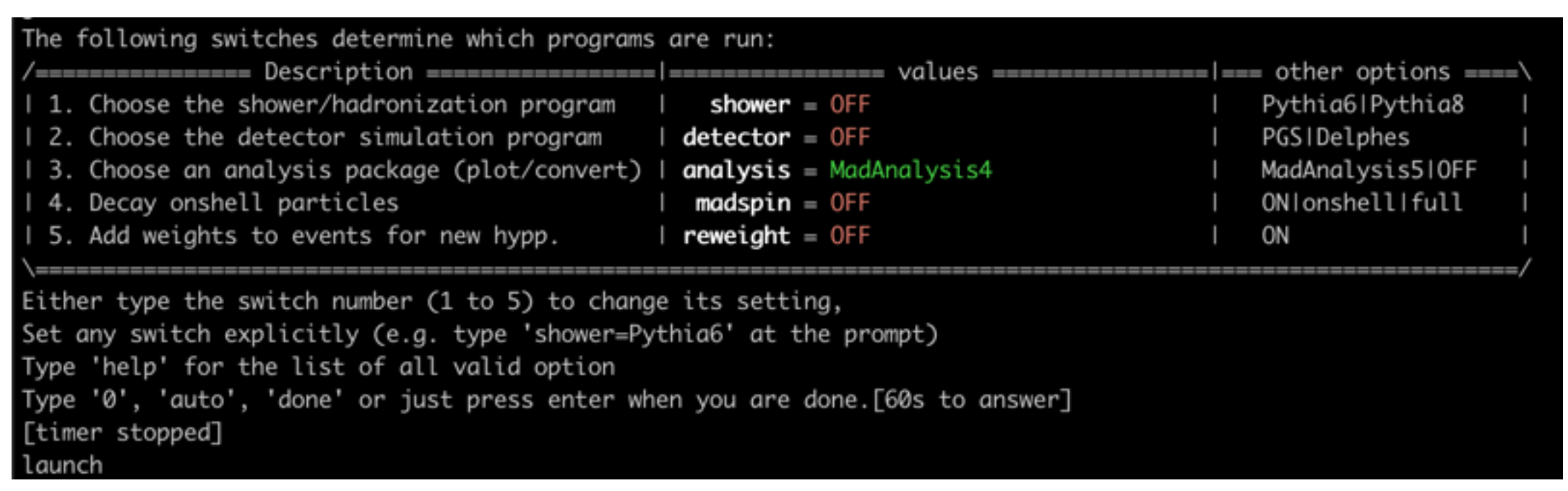

- Do you want to run a parton-shower?
- A detector simulation?
- Do you want to decay particles?
- Do you want to do plots

### "demo 5"

#### Second Question: set the parameters of your run

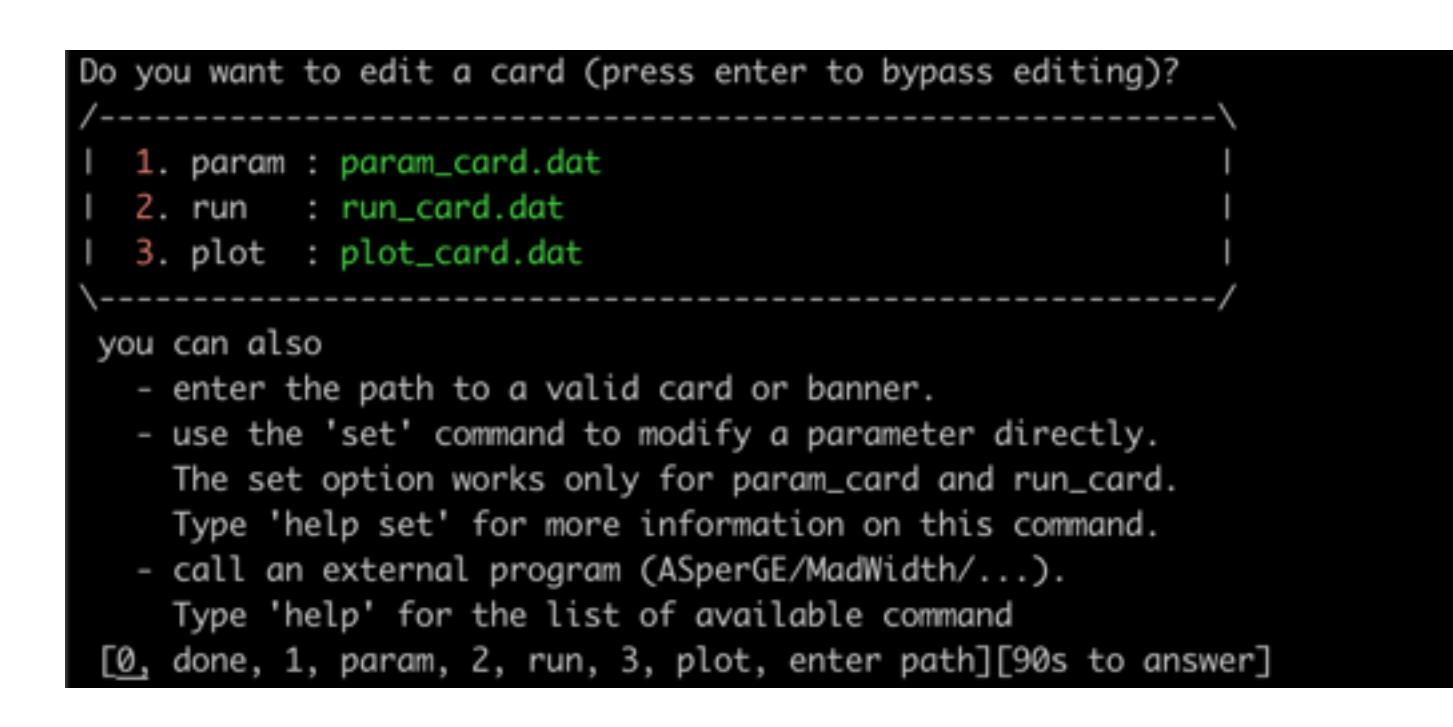

- You can edit files with the parameters ➡ Or many different options here.
- fix-target? Heavy-ion beam? Lepton collider? …

### "demo 6"

#### **Results** # original cross-section: 4.759639051059447 scale variation: +39.7% -26.7% central scheme variation: +1.72e-09% -29.9% # PDF variation: +13.2% -13.2% # dynamical scheme # 1 : 4.36894 +39.5% -26.5% # \sum ET # dynamical scheme # 2 : 3.48877 +36.4% -25.2% # \sum\sqrt{m^2+pt^2} dynamical scheme # 3 : 4.75964 +39.7% -26.7% # 0.5 \sum\sqrt{m^2+pt^2} dynamical scheme # 4 : 3.33845 +35.9% -24.9% # \sqrt{\hat s} Results in the MSSM\_SLHA2 for  $p$   $p > go$  go **Available Results** Collider Cross section (pb) Run **Banner** Events Data Output Action pр  $4.761 \pm 0.0076 \pm$  systematics 10000 parton madevent LHE run\_01 6500.0 x 6500.0 GeV  $\frac{\text{tag}}{1.1}$ launch detector simulation remove run

### Tutorial

- $\cdot$  Run p p > t t~
	- $\rightarrow$  At LO
	- $\rightarrow$  At NLO+PS
	- ➡ At fixed-order NLO (provide the analysis card)
	- ➡ Compute the K-factor